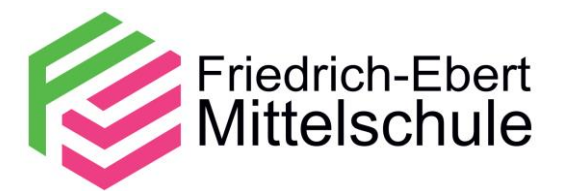

## **So melden Sie sich in edoop an:**

WWW: [www.edoop.de:](http://www.edoop.de/) Login für Eltern

Android: Playstore, Edoop-App downloaden und installieren

Apple: App installieren

**In der App geht es folgendermaßen weiter:**

14:12 Sa., 23. Sept. • *El BR*<sup>24</sup> •

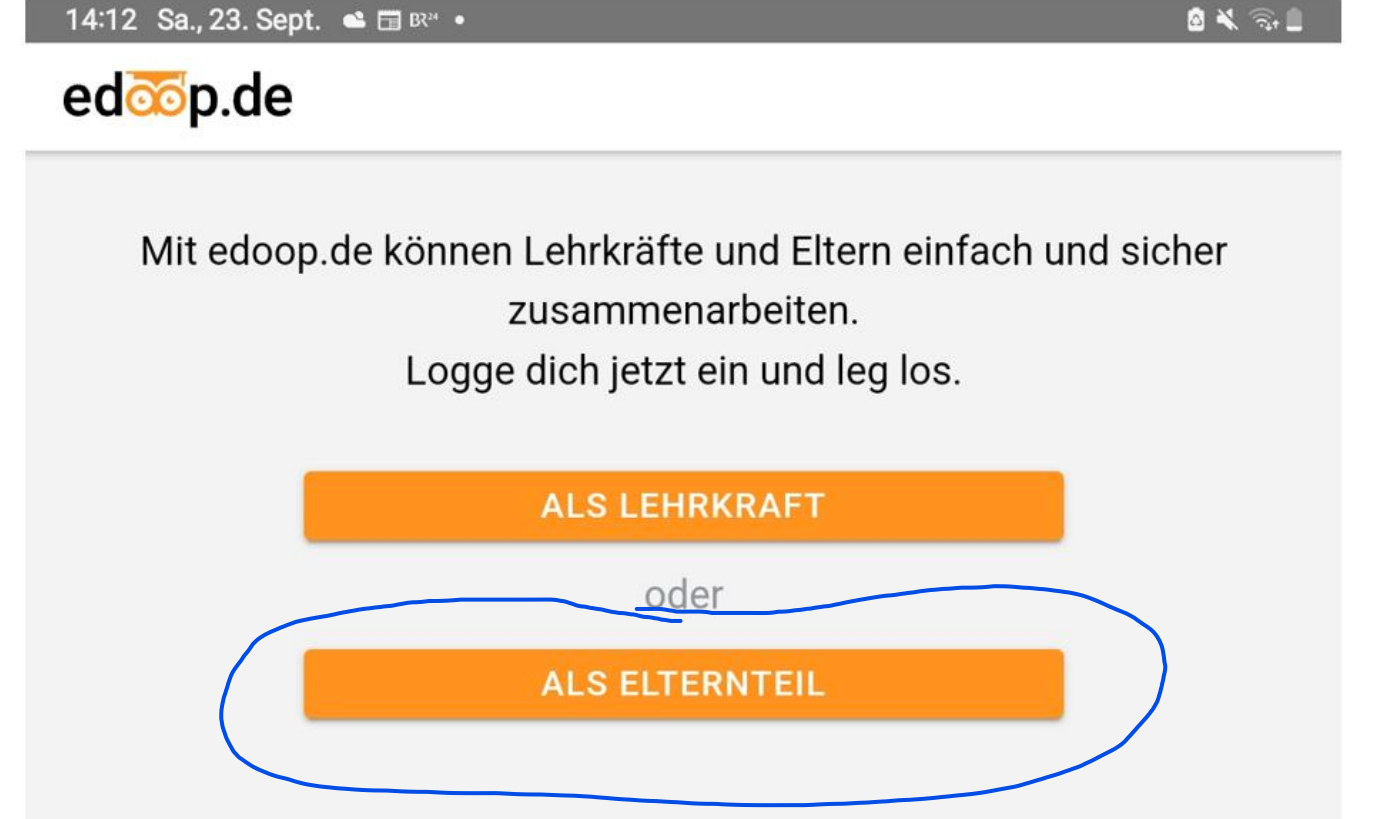

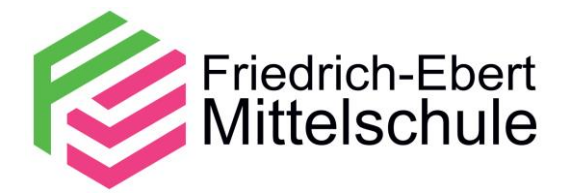

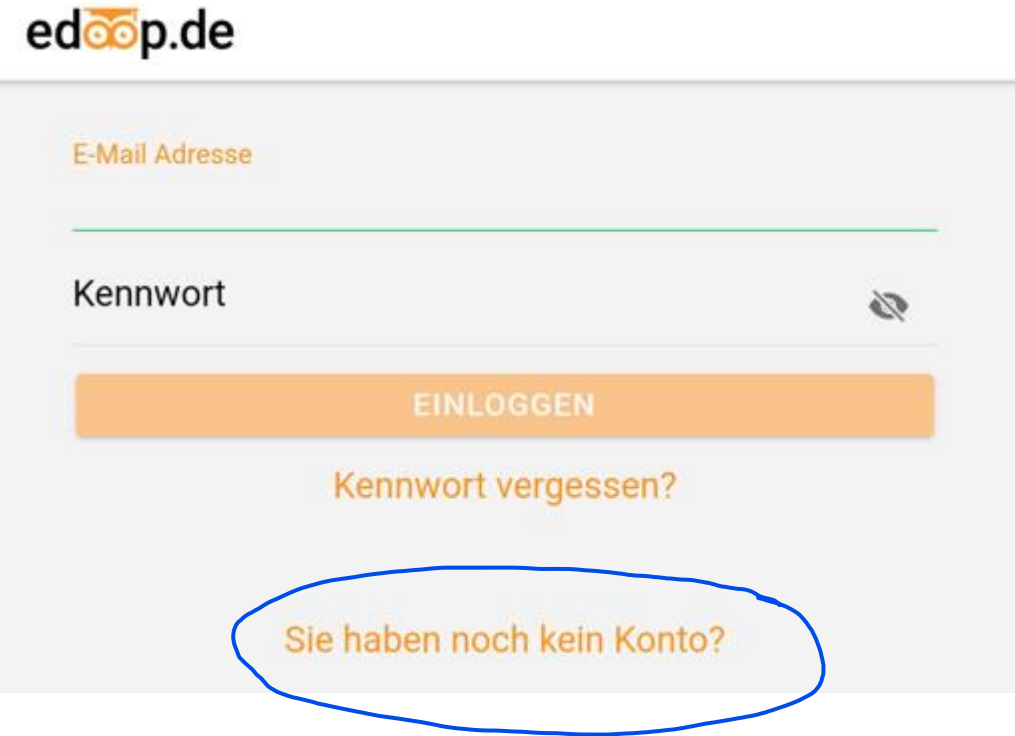

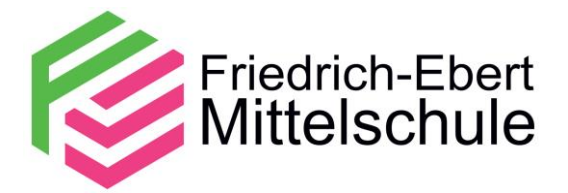

## Konto erstellen

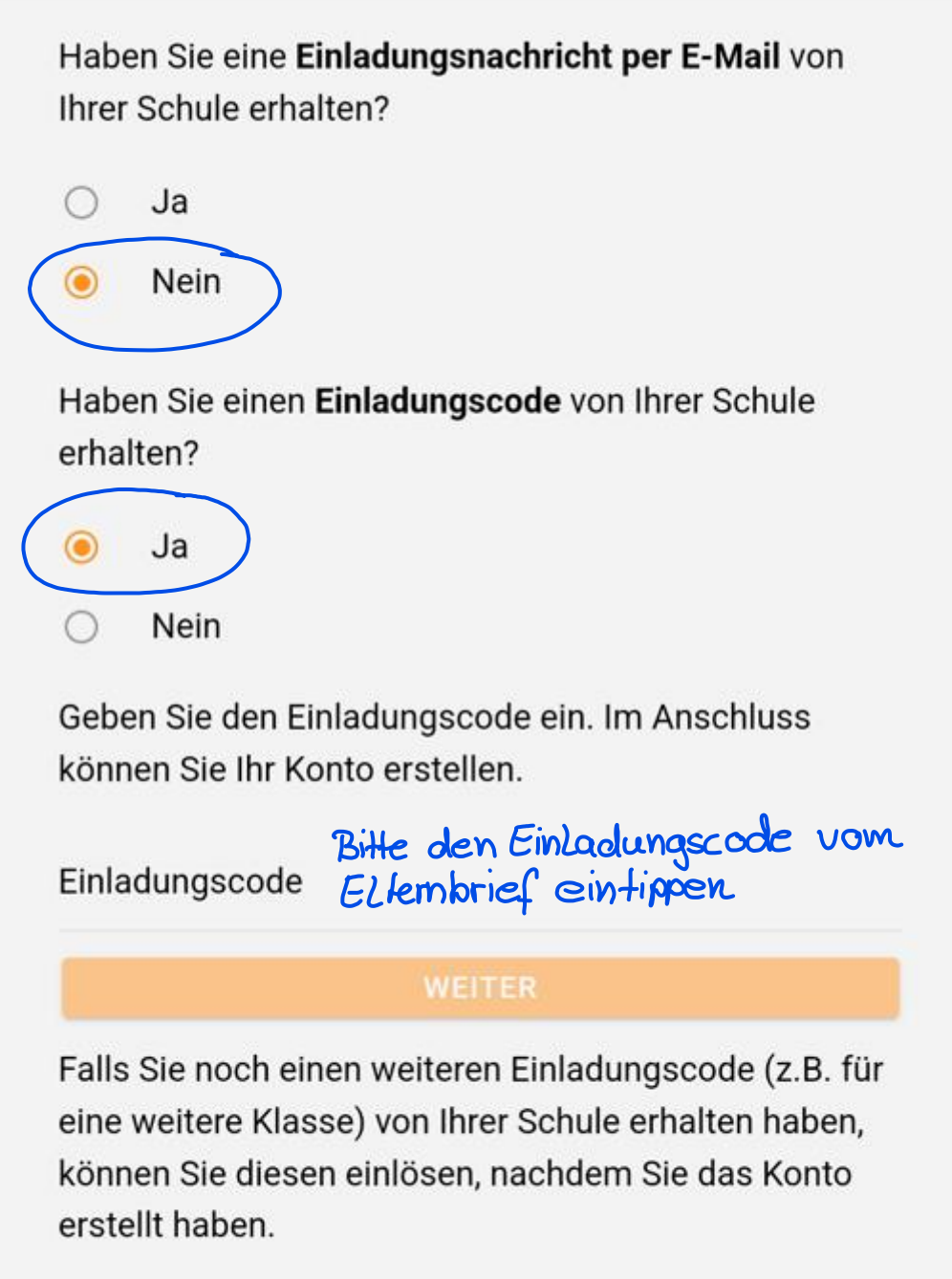

Wählen Sie nach dem Login den Tab Kanäle und klicken auf Weitere Klasse hinzufügen. Hier können Sie den Einladungscode eingeben.

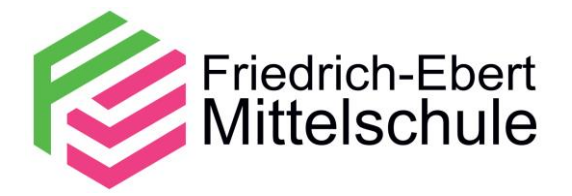

## Konto erstellen

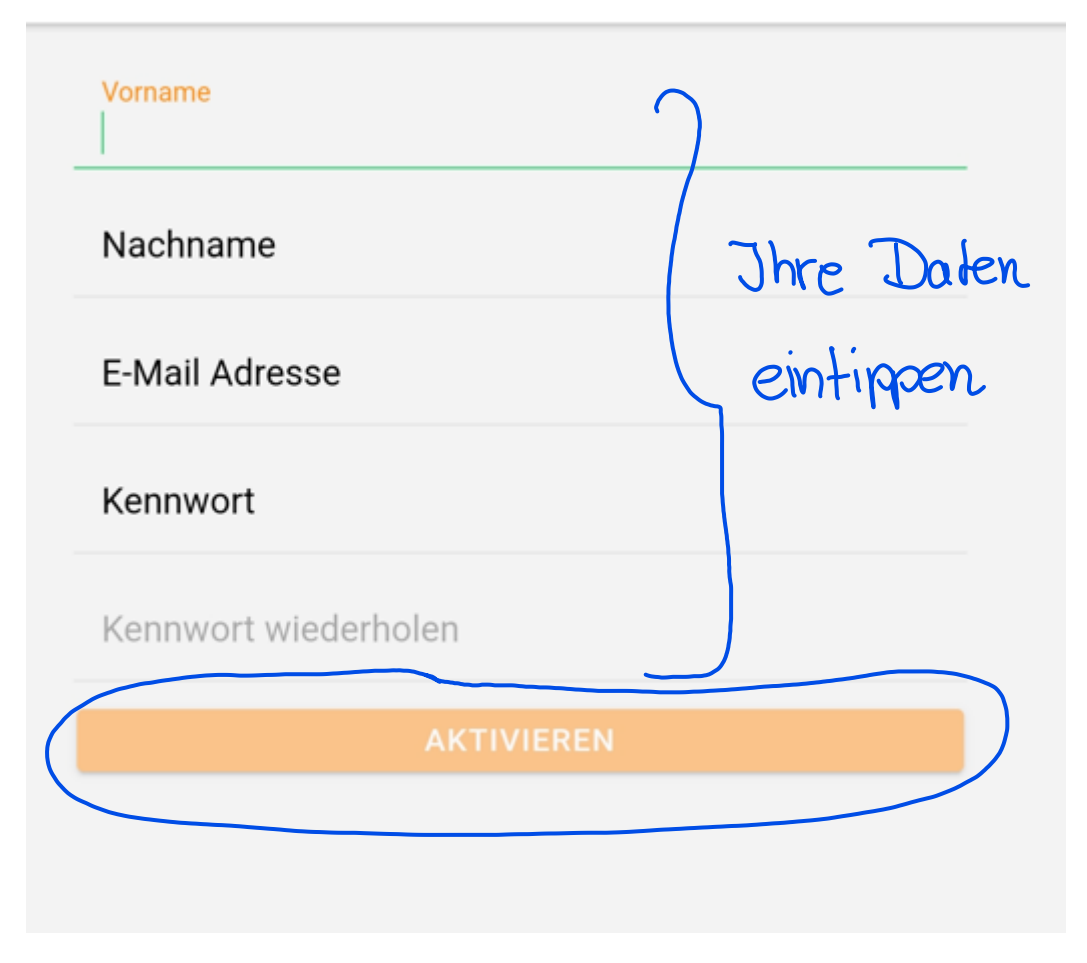